# **QUICK REFERENCE NI-SWITCH Instrument Driver**

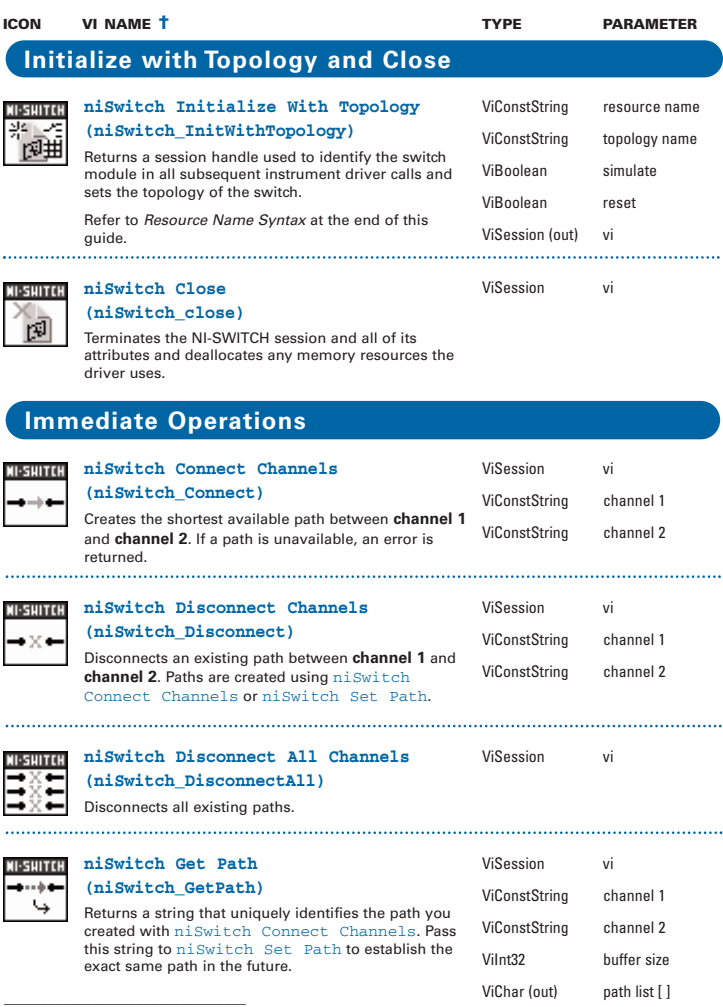

† Function names for C, C++, LabWindows™/CVI™, and Visual Basic are in parentheses.

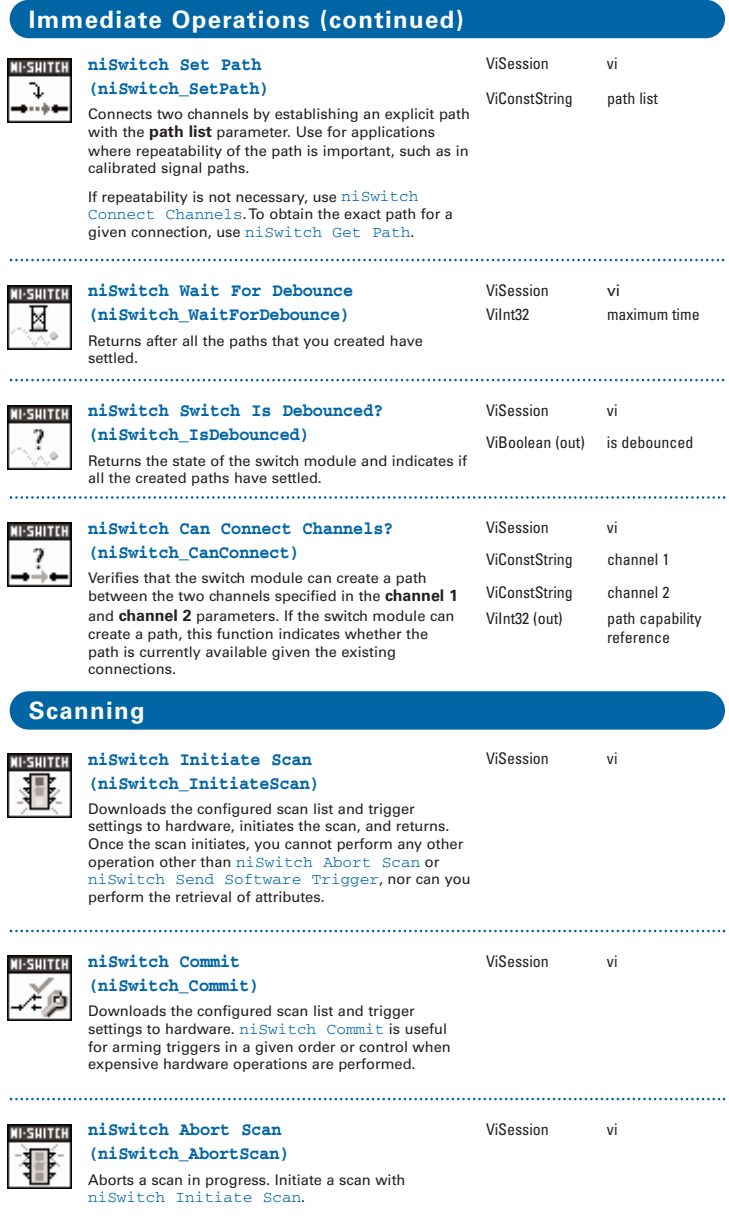

**Scanning (continued)niSwitch Configure Scan List** ViSession vi **(niSwitch\_ConfigureScanList)** ViConstString scan list Configures the scan list and scan mode used for scanning. The scan list is comprised of a list of channel ViInt32 scan mode connections separated by semicolons. For example, the following scan list scans the first three channels of a multiplexer: com0->ch0; com0->ch1; com0->ch2; To see the status of a scan, call niSwitch Is Scanning or niSwitch Wait For Scan Complete. Use niSwitch Configure Scan Trigger and niSwitch Initiate to configure the scan trigger and start the scan respectively. **niSwitch Set Continuous Scan** ViSession vi 11.5UITFH **(niSwitch\_SetContinuousScan)** ViConstString scan list Tells the driver whether to continuously loop the scan ViInt32 scan mode list (True) or to stop scanning after one pass through the scan list (False). Call niSwitch Abort Scan to halt a continuous scan. **niSwitch Configure Scan Trigger** ViSession vi πн **(niSwitch\_ConfigureScanTrigger)** ViReal64 scan delay Configures the scan triggers for the scan last established with niSwitch Configure Scan ViInt32 trigger input List. ViInt32 scan advanced output **niSwitch Route Trigger Input** ViSession vi SUITFH **(niSwitch\_RouteTriggerInput)** ViInt32 input connector ೩೭ Routes the input trigger from the front or rear ViInt32 trigger bus line connector to a trigger bus line (TTLx). ViBoolean invert **niSwitch Route Scan Advanced Output** ViSession vi **(niSwitch\_RouteScanAdvancedOutput)** Vilnt32 input connector ೩೭ Routes the scan advanced output trigger from the Vilnt32 trigger bus line front or rear connector to a trigger bus line (TTLx). ViBoolean invert **niSwitch Send Software Trigger** ViSession vi **(niSwitch\_SendSoftwareTrigger)** Sends a software trigger to the switch module specified by the NI-SWITCH session. **niSwitch Wait For Scan To Complete** ViSession vi SUITFH **(niSwitch\_WaitForScanComplete)** ViInt32 maximum time

> Pauses until the switch module stops scanning or **maximum time** has elapsed.

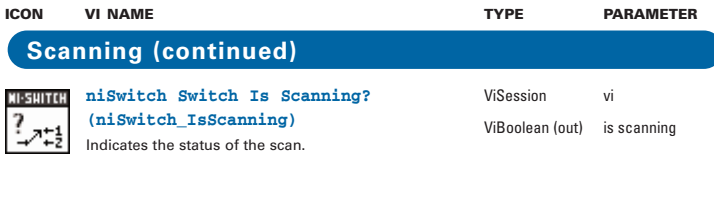

## **Relay Control**

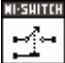

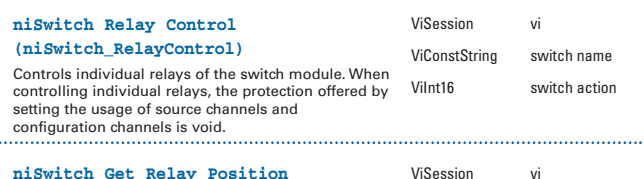

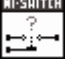

. . . . . . . . . . . .

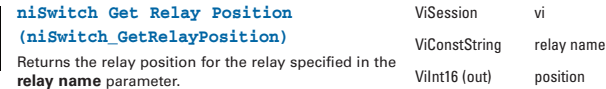

### **Utility**

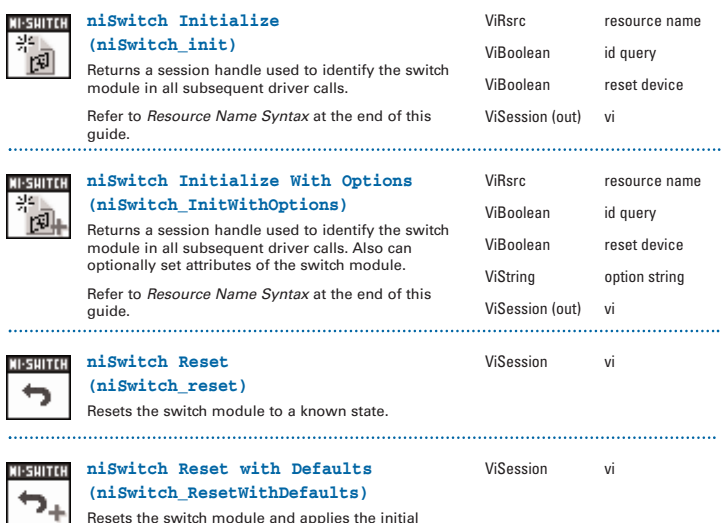

Resets the switch module and applies the initial user-specified setting from the logical name used to initialize the session.

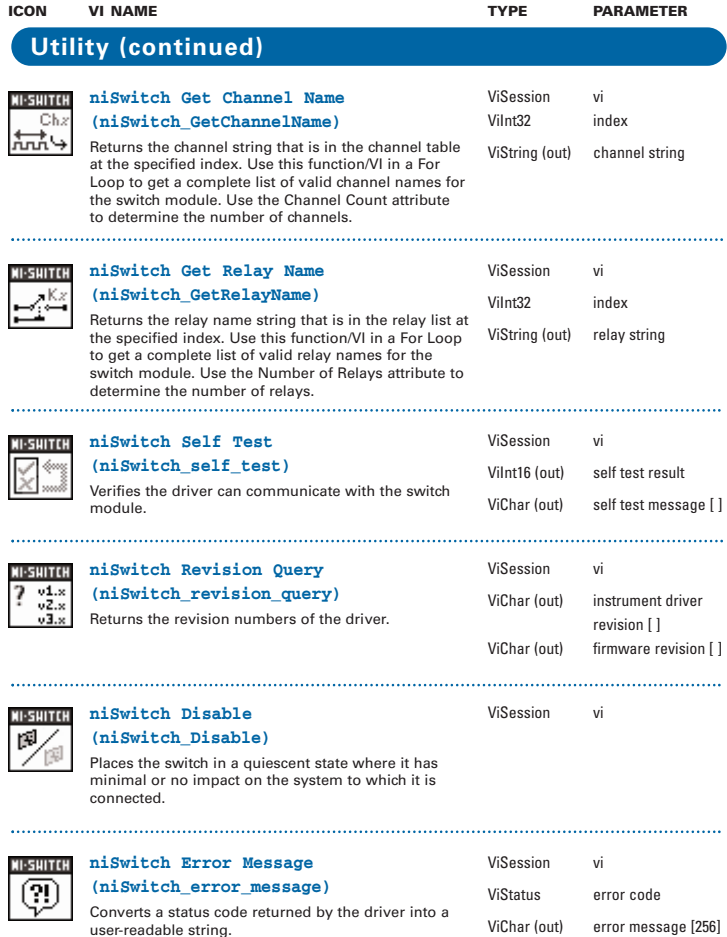

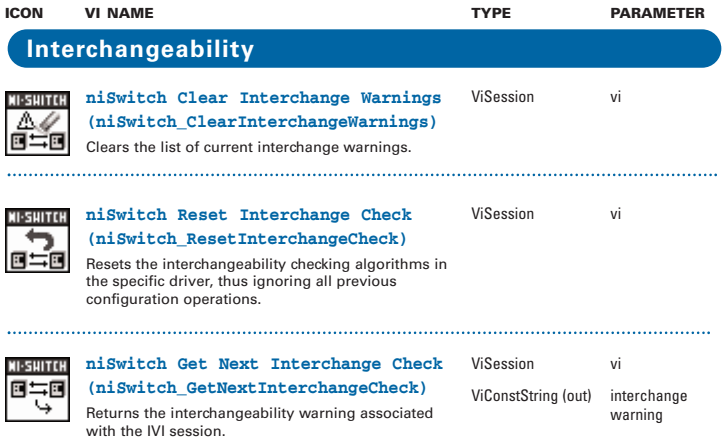

## **Resource Name Syntax**

To establish a session with the correct switch module, you must pass a resource name to  $\texttt{niswitch}$ Initialize with Topology. The syntax of the resource name depends on where in Measurement & Automation Explorer (MAX) you configured your switch module—under NI-DAQmx Devices, Traditional NI-DAO (Legacy) Devices, or PXI System.

**Allegences and Interfaces** in aditional NI-DAO Devices **ALCOMODY** Devices - Fall NI 4021 for PXI: "Dev2" **白…圃 SCXI-1000: "SC1"** .... (ii = 1: - SCXI-1102: "SC1Mod1"  $\blacksquare$   $\blacksquare$  4: Empty

## **NI-DAQmx Devices**

If you configured the PXI or SCXI switch module under NI-DAQmx Devices in MAX, the resource name is the string in quotes. For example, the resource name of the first SCXI-1129 in the following figure would be SC1Mod2. Pass this string to niSwitch Initialize With Topology. You can rename the resource name for switch modules configured as DAQmx devices simply by clicking on the device in MAX and entering a new name.

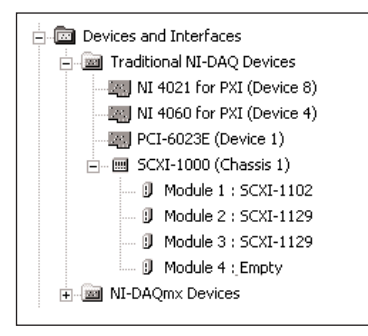

#### **Allent** Devices and Interfaces Fi-Ed Traditional NI-DAO Devices 白字XI PXI System 0 (Unidentified) Emp<sup>fi</sup> PXI Bridge (NI-MXI-3)  $\stackrel{\scriptscriptstyle \textrm{+}}{\rightleftharpoons}$  Chassis 0 (PXI-1010) 要 PXI2::12::INSTR (PXI-2591) ■ PXI2::15::INSTR (PXI-2501) **■ PXI2::9::INSTR (PXI-4060)** #PXI2::10::INSTR (PXI-4021) ■ PXI2::13::INSTR (PXI-2503) 中国 NI-DAOmx Devices

## **Traditional NI-DAQ (Legacy) Devices**

If you configured the switch module in MAX under Traditional NI-DAQ (Legacy) Devices, the resource name syntax is:

#### SCXI[chassis ID]::slot number

For example, the resource name of the first SCXI-1129 for the following configuration would be SCXI1::2. Pass this string to niSwitch Initialize With Topology.

## **PXI System**

If you configured the switch module in MAX under PXI System, the resource name syntax is:

PXI[bus number]::device number

For example, the resource name of the PXI-2591 for the configuration to the left would be PXI2::12. Pass this string to niSwitch Initialize With Topology.

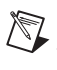

**Note** If the module also appears under NI-DAQmx Devices, configure your PXI module under NI-DAQmx Devices instead of PXI System.

## **Programming Flow**

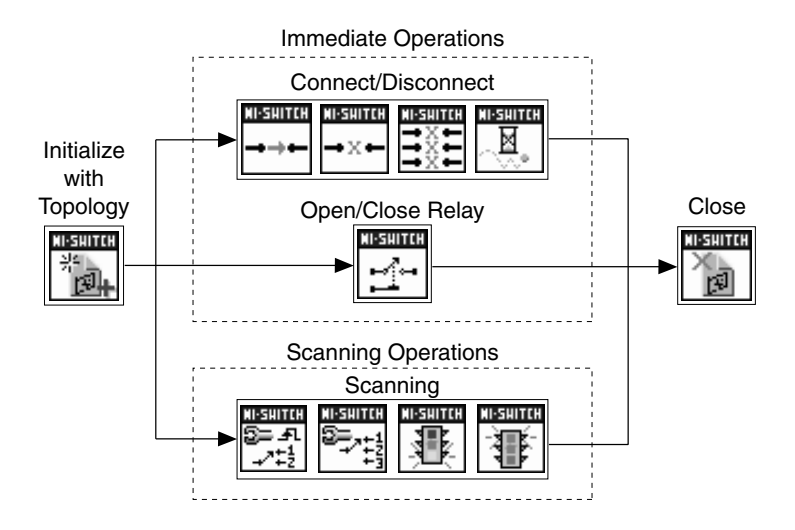

National Instruments, NI, ni.com, and LabVIEW are trademarks of National Instruments Corporation. Refer to the Terms of Use section on ni.com/legal for more information about National Instruments trademarks. Other product and company names mentioned herein are trademarks or trade names of their respective companies. For patents covering National Instruments products, refer to the appropriate location: **Help»Patents** in your software, the patents.txt file on your CD, or ni.com/patents.

© 2001–2006 National Instruments Corporation. All rights reserved. 373009D-01 Mar06